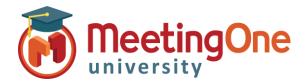

# **Click&Meet Getting Started**

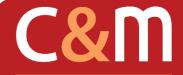

Click&Meet
Getting Started

click&meet

Click&Meet is a fully integrated teleconferencing online visual interface that allows you to control your Conference more efficiently on line. Click & Meet revolutionizes the way businesses conduct conference calls by providing users with unparalleled control through a visual and easy-to-use interface.

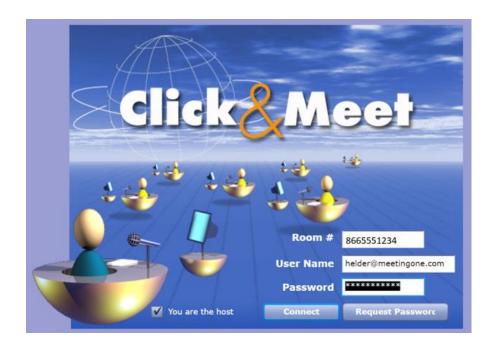

### Logging into the Click&Meet Portal

From the Click&Meet login page complete the following steps:

- 1. Enter your Conference Room Number without the "1" or any dashes (i.e. 8665551234)
- 2. Enter your User Name and Password (Found in your welcome email, same credentials you use for OAM)
- 3. Be sure the box for You are the host is checked

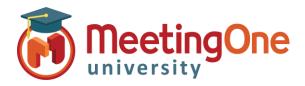

## **Click&Meet Getting Started**

### Click&Meet

**Getting Started** 

#### Opening your audio room using Click&Meet

- 1. Dial out to yourself from the Click&Meet interface by clicking the phone icon on the left side of the screen, entering your telephone number in the Number to Dial field and then clicking Dial
  - Logging into Click&Meet does not automatically open your audio room. You must dial out to yourself or dial into AudioOne to open your audio room.
- 2. A message will pop up asking "Is the person you are calling the host?" Click Yes
- 3. Your phone will ring, upon answer you will hear the opening prompts including one stating that you are the host.
- 4. You will be entered into the room on the lower left side as the host, you can now:
  - \* Call Participant Opens the Dialer allowing you to call participants individually, from your directory or by groups
  - **Directory** Access to your directory to add/change/dial contacts
- 5. Click **End Conference** To End the conference and disconnect all participants

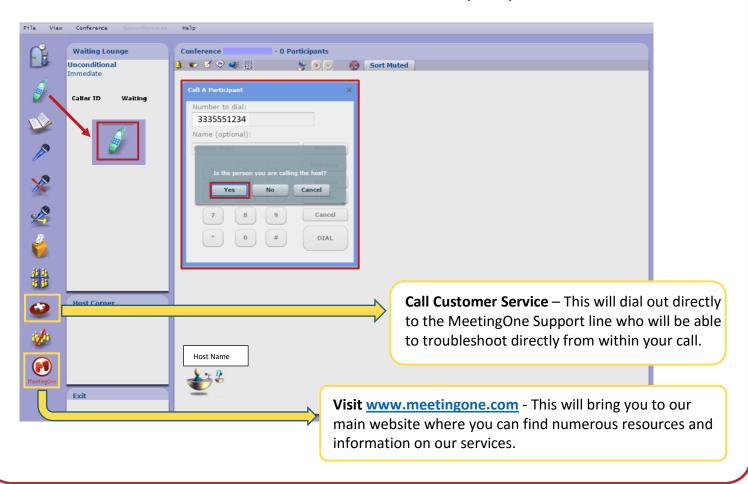